# فهرست

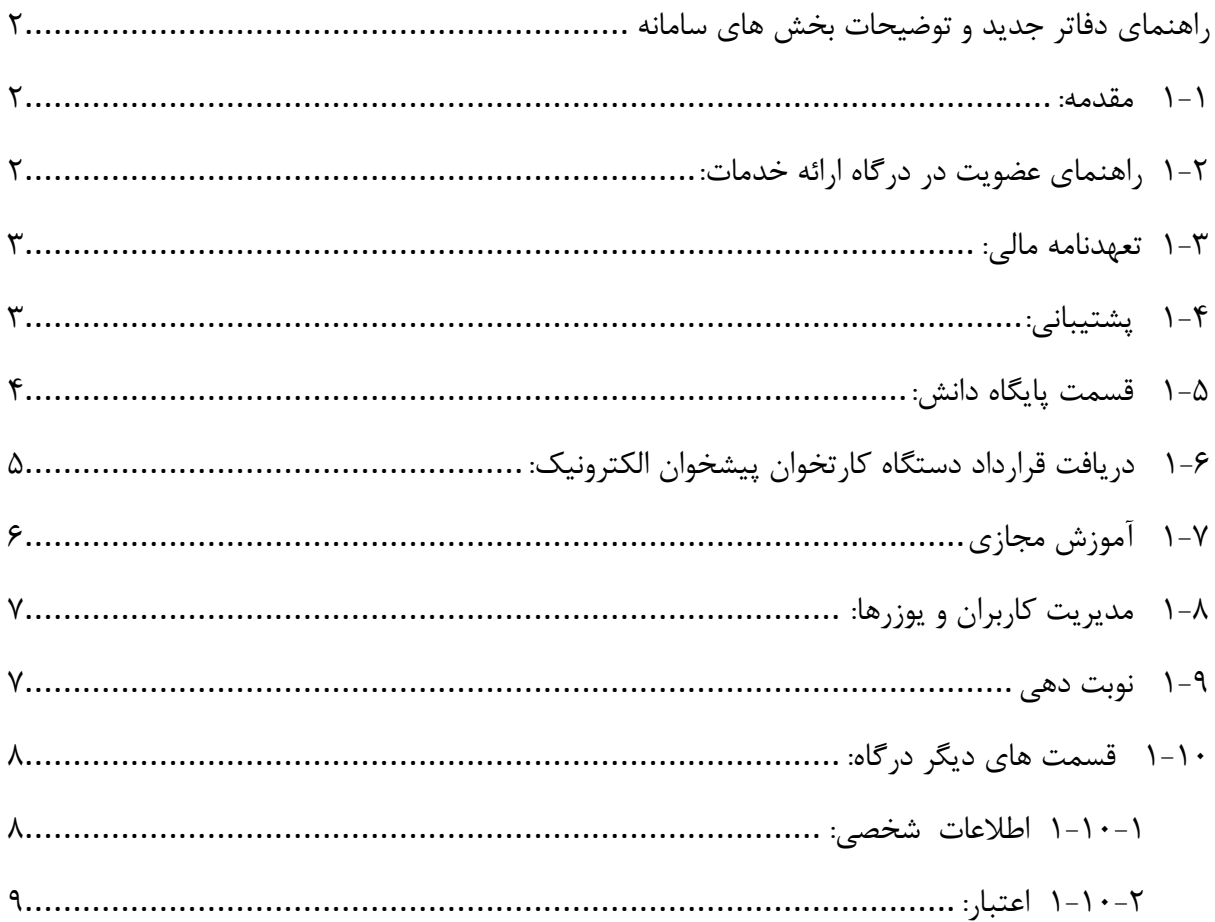

<span id="page-1-0"></span>راهنمای دفاتر جدید و توضیحات بخش های سامانه

#### <span id="page-1-1"></span>1-1 مقدمه:

**سامانه های اصلی درگاه به دو بخش زیر تقسیم می گردد :**

**-1سامانه خبری : org.epishkhan**

**-2درگاه ارائه خدمات : ir.epishkhan**

**این مستند به عنوان راهنما جهت استفاده از سامانه درگاه ارائه خدمات پیشخوان دولت ارایه می شود. جهت استفاده از سرویسهای پیشخوان خدمات، سرویس گیرنده ملزم به انجام مرحل عضویت می باشد که در ادامه نحوه عضویت و توضیحات در خصوص بخش های اصلی سامانه ارائه خواهد شد.**

<span id="page-1-2"></span>1-2 راهنمای عضویت در درگاه ارائه خدمات:

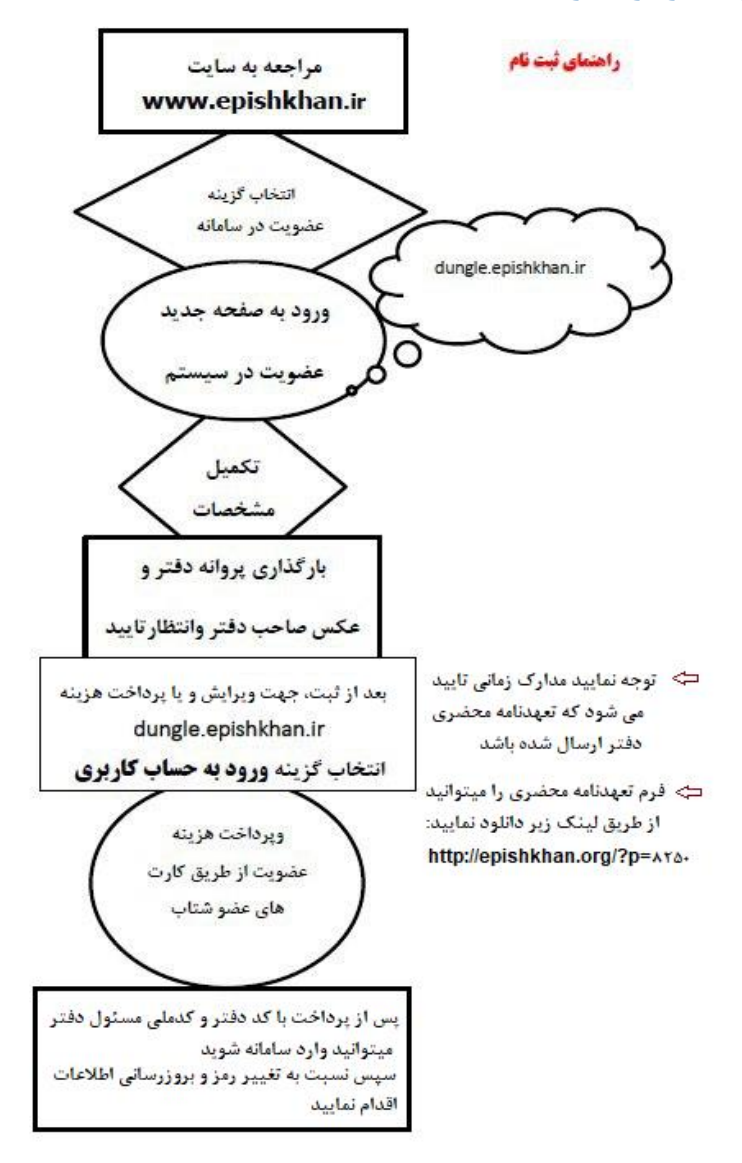

**نکته: مدارک زمانی تایید خواهد شد که دفتر پیشخوان تعهدنامه محضری استفاده از خدمات پرتال را ارسال نموده باشند.**

**جهت دانلود تعهدنامه محضری میتوانند از قسمت پایگاه دانش و یا لینک زیر اقدام نمایند:**

**[http://epishkhan.org/?p=](http://epishkhan.org/?p=8250)8250**

**پس از اتمام مراحل ، دسترسی دفتر به صورت سیستمی فعال می گردد و دفتر میتواند با اطالعات مدیر دفتر وارد سامانه شود**

**نکته: پس از اولین ورود به سامانه، کاربر موظف است اطالعات را بروزرسانی نماید.**

#### <span id="page-2-0"></span>1-3 تعهدنامه مالی:

**دفاتری که تمایل به ارائه خدمات مالی دارند، می بایست تعهدنامه مالی را نیز تکمیل و ارسال نمایند. فرم تعهدنامه خدمات مالی را دریافت و بر روی سربرگ دفتر چاپ نموده و نسبت به تکمیل آن اقدام نمایید.**

**دفاتر استان تهران پس از تکمیل فرم تعهد نامه و مهر و امضا توسط مسئول دفتر، اصل تعهدنامه به صورت حضوری به کانون دفاتر پیشخوان، ارسال گردد ولی برای دفاتر سایر استان ها می بایست فرم تعهد نامه ، توسط انجمن مهر و امضا شده و به ایمیل دبیرخانه کانون با ثبت موضوع : "تعهد نامه مالی" ارسال گردد.**

**فرم تعهدنامه مالی را نیز میتوانید از طریق قسمت پایگاه دانش ویا لینک زیر دانلود نمایید.** 

<http://epishkhan.org/images/taahod.pdf>

1-4 پشتیبانی: **به طور کلی پشتیبانی خدمـات از طریق راه های ارتباطی زیر انجام می پذیرد:**

- <span id="page-2-1"></span>**-1شماره تماس 02161912222 داخلی 1**
- **-2ارسال تیکت از طریق سامانه پشتیبانی**
- **-3 ایمیل ir.epishkhan@help( مختص اشخاص و یا دفاتری که در درگاه عضویت ندارند(**
- **-4 نمایندگان فنی استان ها)جهت ریست رمز درگاه، دریافت مجدد پسورد ساین، تغییر ip ساین و...(**
	- **-5گروه پشتیبانی تلگرامی با لینک زیر:**

**[@epishkhan\\_support](https://t.me/epishkhan_support)**

### <span id="page-3-0"></span>1-5 قسمت پایگاه دانش:

**دفاتر میتوانند جهت کسب اطالع درخصوص نحوه فعال شدن سامانه ها و پرسش و پاسخ های متداول مربوط به هر خدمت، از قسمت گزینه پایگاه دانش اقدام نمایند.**

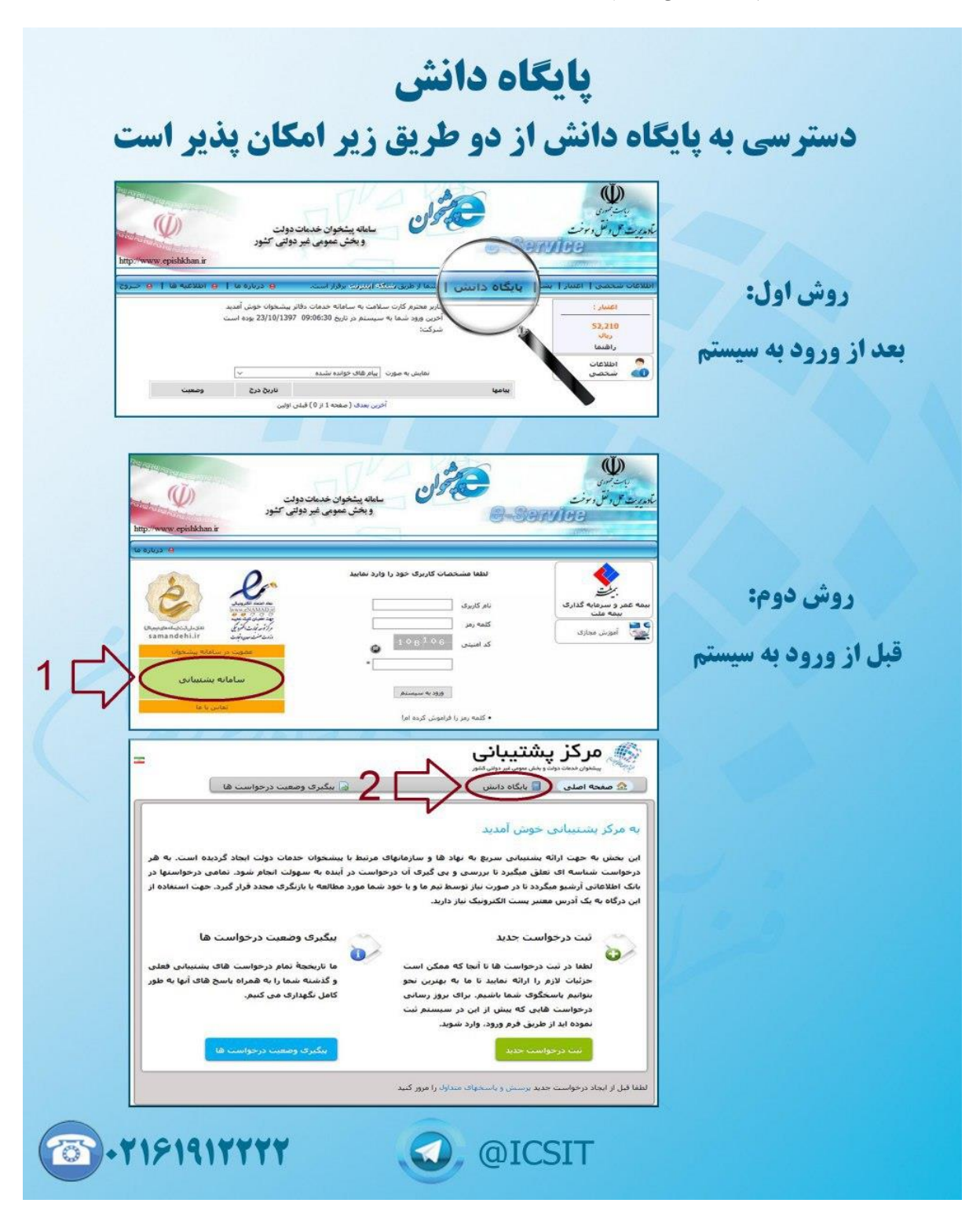

### <span id="page-4-0"></span>1-6 دریافت قرارداد دستگاه کارتخوان پیشخوان الکترونیک:

**دفاتر پیشخوان جهت دریافت قرارداد دستگاه کارتخوان و اطالعات بیشتر میتوانند به سامانه پیشخوان (ir.epishkhan(وارد شده و در بخش پیشخوان الکترونیک با طی مراحل 1و2و3 اقدام الزم را معمول فرمایند.**

**همچنین جهت دریافت اطالعات بیشتر می توانند با شماره 02166430554 داخلی 122-121 تماس حاصل فرمایند.**

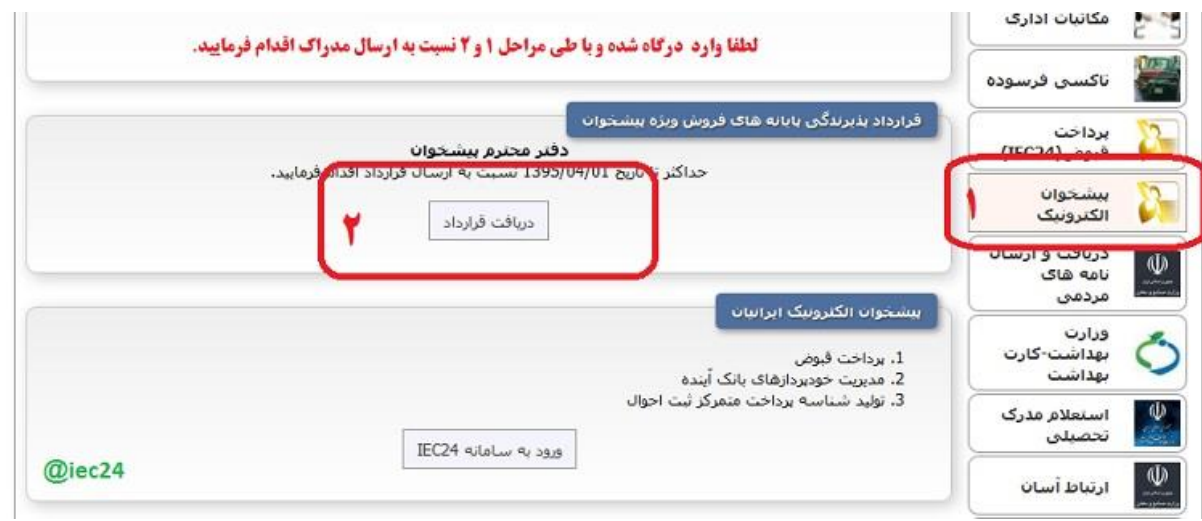

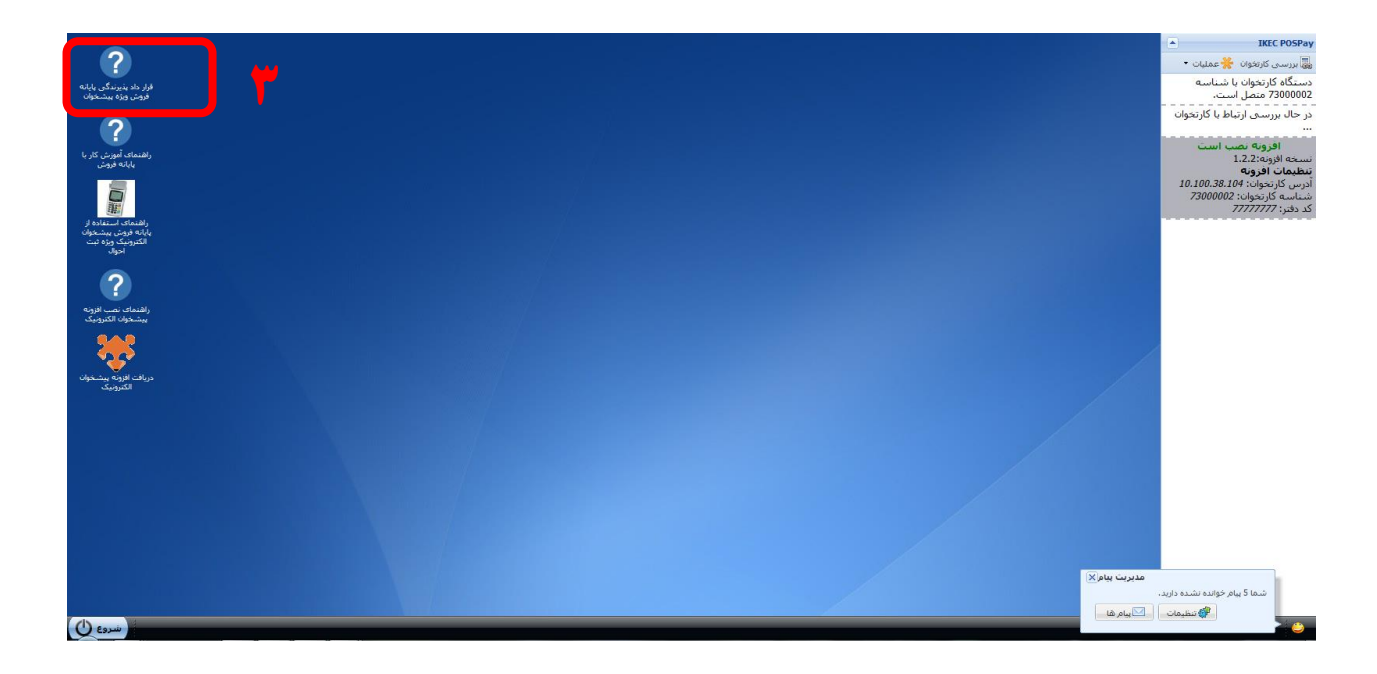

# <span id="page-5-0"></span>1-7 آموزش مجازی

**جهت فعال شدن آیکون خدمات دفاتر محترم میتوانند با استفاده از این گزینه دوره آموزشی خدمات را بگذرانند. در صورت قبولی در آزمون دسترسی دفتر فعال میگردد.**

**راهنمای استفاده از سامانه بعد از ورود در بخش لینک های پرکاربرد نیز قرار داده شده است.**

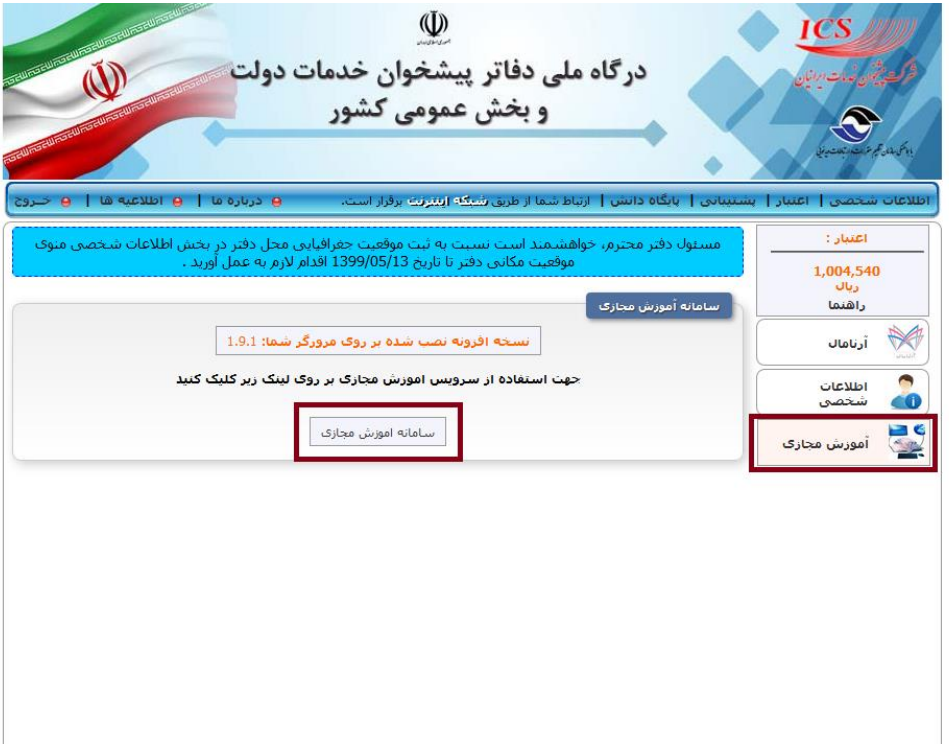

**توجه: دفاتر محترم توجه نمایند در هنگام از اخذ درس، بعد از پرداخت حتما روی گزینه ادامه کلیک نمایند. در غیر این صورت درس اخذ نشده و هزینه به حساب دارنده کارت عودت داده می شود.**

### <span id="page-6-0"></span>1-8 مدیریت کاربران و یوزرها:

**با استفاده از گزینه مدیریت، دفاتر میتوانند اقدامات زیر را انجام دهند:**

- **تخصیص دسترسی های جداگانه ورود به پرتال به تفکیک اپراتور توسط مدیر دفتر**
	- **تخصیص کانکشن ساین به تفکیک کلیه اپراتورهای دفتر توسط مدیر دفتر**
		- **تعیین سطح دسترسی به خدمات پرتال برای اپراتورها توسط مدیر دفتر**

**توجه: راهنمای مربوطه در سامانه آموزش مجازی در بخش لینک های پرکاربرد نیز قرار داده شده است.**

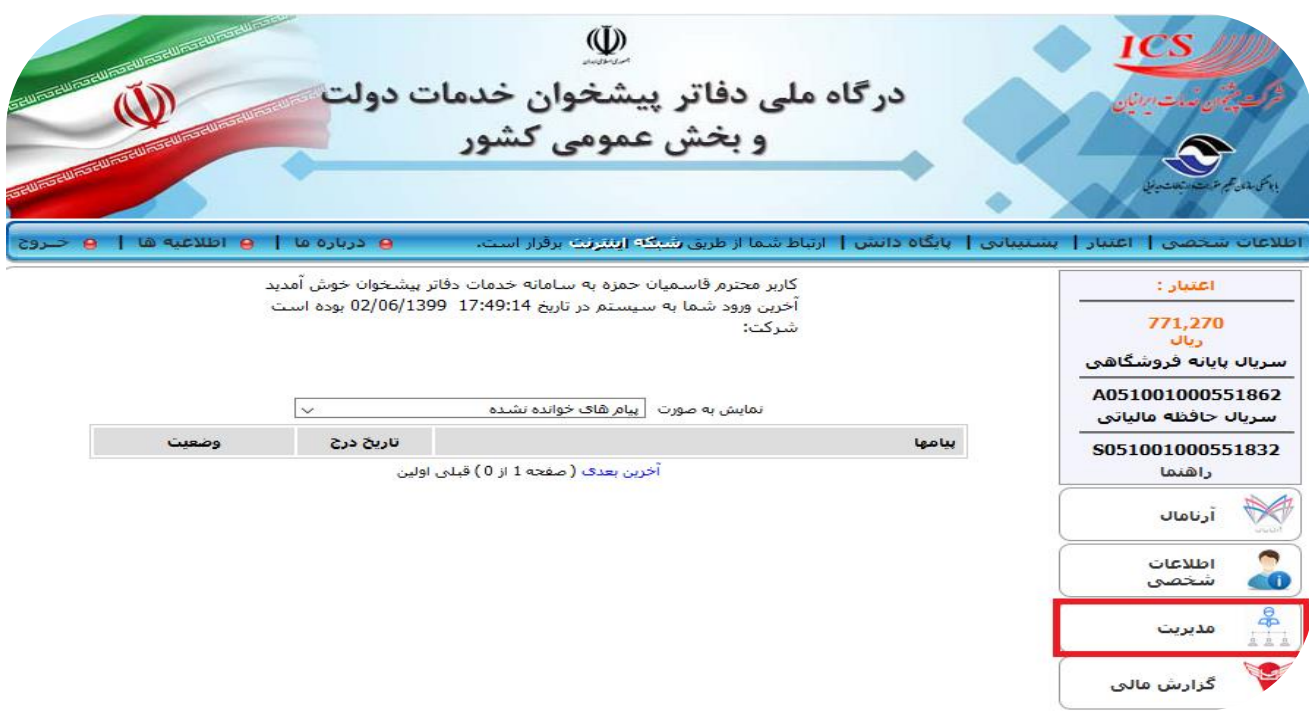

#### <span id="page-6-1"></span>1-9 نوبت دهی

**با هدف مدیریت صف در شبکه دفاتر و همچنین تعیین موقعیت دفاتر خدمات دهنده و اطالعات نزدیکترین دفتر پیشخوان دولت به متقاضی APP موبایلی دفاتر پیشخوان خدمات دولت عملیاتی گردید. لذا هرگونه اخذ نوبت در دفتر منوط به برنامه ریزی و ورد اطالعات توسط دفتر در این بخش می باشد.**

**توجه: راهنمای مربوطه در سامانه آموزش مجازی در بخش لینک های پرکاربرد نیز قرار داده شده است.**

**توضیحات بیشتر در لینک زیر موجود است:**

**[http://epishkhan.org/?p=](http://epishkhan.org/?p=9291)9291**

### <span id="page-7-0"></span>1-10 قسمت های دیگر درگاه:

### <span id="page-7-1"></span>1-10-1 اطالعات شخصی:

**این قسمت دارای 4 بخش زیر می باشد:**

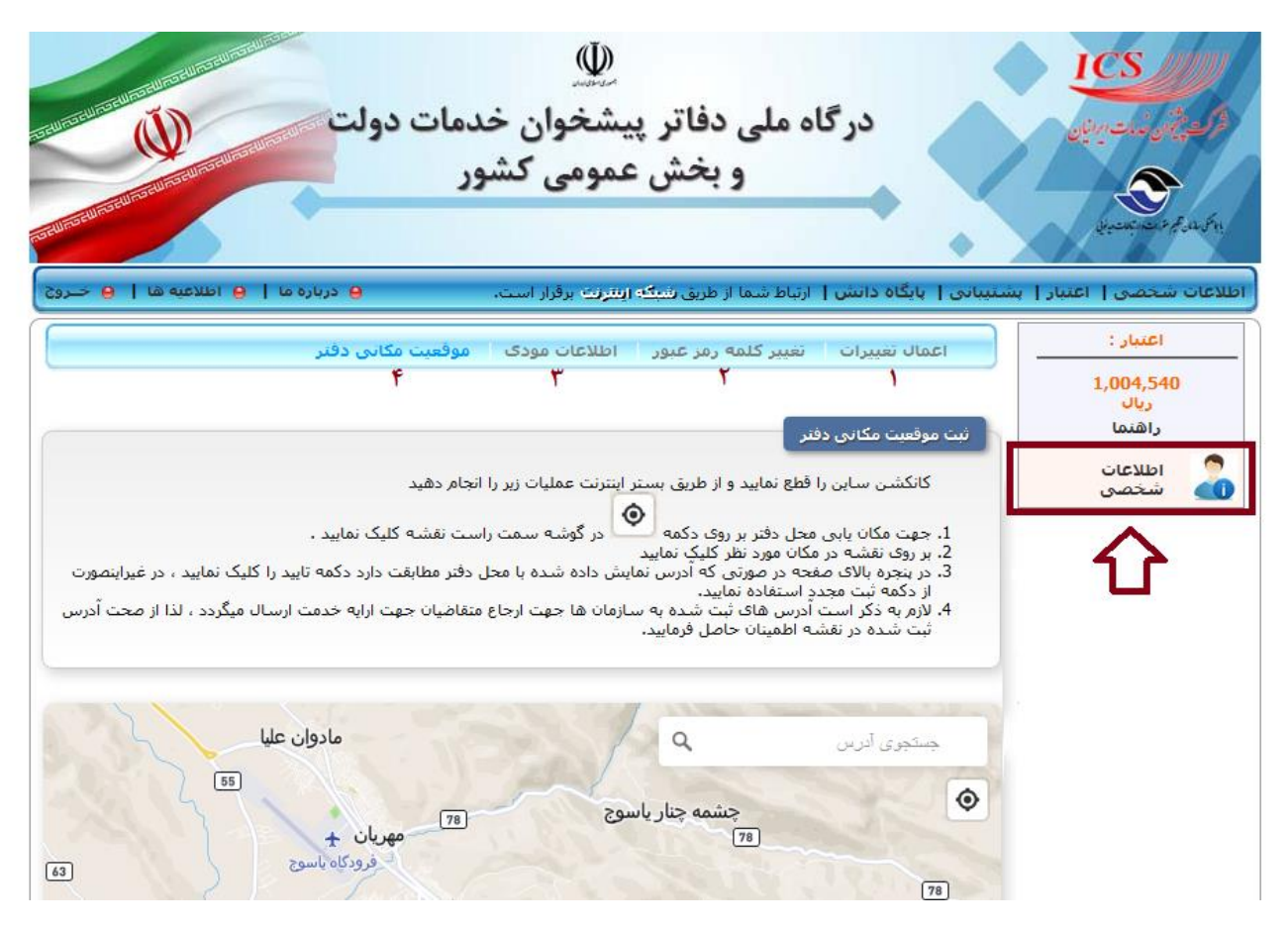

#### 1-10-1-1 زبانه اعمال تغییرات:

**دفتر موظف است با استفاده از زبانه "اعمال تغییرات"، اطالعات مربوط به دفتر از جمله مشخصات دارنده پروانه ، درج شماره حساب شبا، مشخصات دفتر، لیست تجهیزات و امکانات دفتر خود را از قسمت اطالعات شخصی بروزرسانی و درصورت بروز تغییرات ویرایش نماید.**

## 1-10-1-2 زبانه تغییر کلمه رمز عبور:

**دفتر میتواند با استفاده از این گزینه رمز درگاه خود را تغییر دهد.**

#### 1-10-1-3 زبانه اطالعات مودی:

**این قسمت جهت تکمیل اطالعات صندوق فروش می باشد که توضیحات و راهنما در قسمت پایگاه دانش و اطالعیه های org.epishkhan موجود است**

**لینک پایگاه دانش:** 

**http://ticket2[.epishkhan.ir/kb/faq.php?cid=](http://ticket2.epishkhan.ir/kb/faq.php?cid=34)34**

1-10-1-4زبانه موقعیت مکانی دفتر:

**این قسمت جهت تعیین لوکیشن دقیق دفتر بر روی نقشه است.** 

### <span id="page-8-0"></span>1-1-1-1 $-1$ اعتبار:

**این قسمت نیز شامل 3 بخش می باشد. که جهت افزایش اعتبار پرتال دفتر و مشاهده ریز تراکنش ها و درخواست های ثبت شده می باشد.**

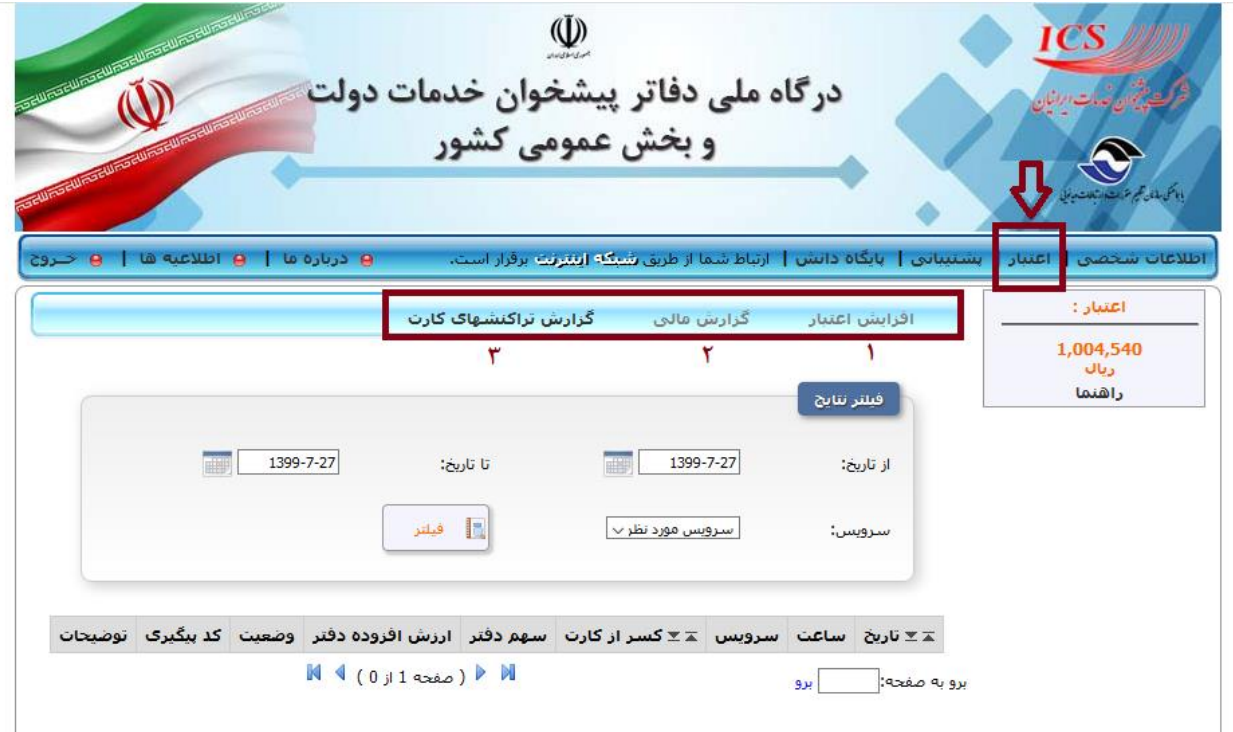

# 1-10-2-1 افزایش اعتبار:

**اعتبار: سرمایه سرویس گیرنده است که نزد پیشخوان خدمات دولت است و بنا به استفاده سرویس گیرنده از خدمات ارایه شده توسط پیشخوان خدمات دولت، از آن کسر میگردد. در حال حاضر صرفا تعداد بسیار اندک از خدمات قدیمی هنوز از این روش جهت پرداخت استفاده می نمایند.**

**شارژ اعتبار از طریق زبانه افزایش اعتبار در منوی افقی باالی سامانه. انجام میگردد. دقت نمایید که برای شارژ اعتبار میتوانید از تمام کارتهای عضو شتاب استفاده نمایید.**

# 1-10-2-2 گزارش مالی:

**دفاتر محترم میتوانند از این قسمت گزارش تراکنش های دو نوع از خدماتی که پرداخت آنها از طریق اعتبار بوده ویا درمجموع خدمت فاقد مرحله پرداخت است، را مشاهده نمایند.**

# 1-10-2-3 گزارش تراکنش های کارت:

**دفاتر محترم میتوانند از این قسمت گزارش تراکنش های دو نوع از خدماتی که پرداخت آنها از طریق درگاه پرداخت اینترنتی )IPG )ویا از طریق کارتخوان پیشخوان)PCPOS )است، را مشاهده نمایند.**

**نکته: الزم به توضیح است که دفاتر با استفاده از " آیکون گزارشات مالی" نیز می توانند نسبت دریافت فایل اکسل گزارشات اقدام فرمایند.**

![](_page_9_Picture_81.jpeg)